X-Gnumeric Crack [32l64bit]

# **Download**

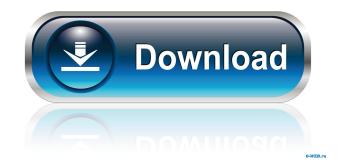

#### **X-Gnumeric Crack**

X-Gnumeric is a free alternative for the popular GNOME spreadsheet program Gnumeric. As a spreadsheet X-Gnumeric offers all the functions of Gnumeric with the added advantage that it runs on Windows XP, Windows Vista and Windows 7. X-Gnumeric contains the following features: Spreadsheet: Enter, manipulate and output data in different types of lists, calculate formulas and print results Calculation engine: Set up a calculation according to different algebraic rules or generate an algorithm in form of a sequence of steps Plotting tools: Create bar graphs, line graphs, pie charts and more Available products: X-Gnumeric X-Gnumeric Light See also References External links Official X-Gnumeric web page Category:GNOME Applications Category: Free spreadsheet softwareQ: Will the Ethereum 2.0 block reward be halved for every block? Will the Ethereum 2.0 block reward halve every 60000 blocks? And will the initial reward be 15 instead of 25? A: Ethereum 2.0 block reward will be halved every 60000 blocks, with the first block being initial block, and the reward for first block being 25 Ether. A: No, the block reward will halve every 60000 blocks (starting with the first). There is no initial block reward in Ethereum 2.0. The initial block rewards (as well as the regular ones) are already pre-defined in the Ethereum 2.0 specifications (see RFC for further information). Q: Alternative to using a transform in a SWT ImageViewer for a custom view class I am building a very custom viewer and I am trying to achieve a layout like the image below. What I am currently doing is putting a composite into a Composite and binding each of the items to it like this. Viewer viewer =... Composite composite = new Composite(viewer, SWT.BORDER); Image image = new Image(viewer, SWT.IMAGE); image.setImage(...); //Set image caption Label label = new Label(composite, SWT.LEFT); label.setText(...); //Set label caption I am then setting the position with the shell.setBounds() method. This seems a bit like a lot

## X-Gnumeric Crack [Win/Mac]

Internet use has permeated our society, and the Internet is now part of everyday life. It is important that children and young adults learn about how to evaluate information online. The use of the Internet for education is not a new topic. But, the use of the Internet for learning, especially for higher education has never been addressed as it is with this new project. It has been my desire to teach this topic since I was in elementary school. It was one of my goals to bring this program to other classrooms and schools, but it was always something that I needed to do. The purpose of this course is to assist students in gaining a better understanding of what is involved with academic ethical principles. This course will also teach students how to recognize internet risks and make better choices. It will also provide resources and tools for them to utilize as they make their ethical choices. It will take place on Blackboard, a popular educational program with over seven million users and a variety of courses. We are open to feedback from the general public. The purpose of this course is to assist students in gaining a better understanding of what is involved with academic ethical principles. This course will also teach students how to recognize internet risks and make better choices. It will also provide resources and tools for them to utilize as they make their ethical choices. It will take place on Blackboard, a popular educational program with over seven million users and a variety of courses. We are open to feedback from the general public. This course will be created by Kansas State University in cooperation with the University of Massachusetts. Course Requirements and Policies 1.Student registration - Each student is required to be registered with Blackboard before the first day of the semester. This will allow the institution to notify the student in case any problems arise during the semester. Students may register on blackboard.ks.edu. 2.Attendance at class -Attendance is not optional in this course. The student may not take a grade until attendance is verified by the instructor. 3. Course-Related materials - Students are to keep a folder in their Blackboard area. This is a special area in Blackboard which is dedicated to this course and associated materials. It will include course handouts, assignments and tutorials. The instructor will assign you a password to access your folder. 4. Course-related activities - Course related activities are to be performed within the Blackboard area. Students are to not use the e-mail system or other electronic forms of 77a5ca646e

#### **X-Gnumeric Activation**

X-Gnumeric is a Gnome program that allows you to perform all kinds of data manipulation and analysis. It can be used to create, edit and manipulate numerical and graphical data of various types. Specifically, X-Gnumeric is the Gnome version of Gnumeric, a computer program for reading, analyzing and editing numerical data. X-Gnumeric is free software distributed under the GNU General Public License (GPL). For further information, see the X-Gnumeric web site and the X-Gnumeric mailing list. Features X-Gnumeric is not a replacement for all other spreadsheet software. Instead, it is for those who want a simple interface to manipulate and analyze data. Its design goal is to be easy to use for beginners, and more sophisticated for advanced users. X-Gnumeric's main features are: Graphical interface to read, edit, print and analyze numerical data. Very fast, and with great user-friendliness, thanks to its optimized code. Gnome specific, so it uses the Gnome menus. Portable, supporting many different platforms. Supports all the most used formats: ascii, hwp, xsl, html, dtd. OpenDocument plugin. Installation and usage X-Gnumeric can be installed on many different platforms. The X-Gnumeric website gives a complete guide on installation. In brief, however, a GNU/Linux installation requires that you have the packages libxbfile1, libexpat1, libxml2, libgtk2.0-0 and a variant of GTK+ available, and that you have the -dev packages of those packages. A Windows installation requires the Microsoft.NET Framework. An OSX installation requires Xcode. X-Gnumeric has a simple user interface, which can be seen in figure 1. See also Comparison of spreadsheet software List of free spreadsheet software References External links Home page X-Gnumeric User Guide X-Gnumeric mailing list Free Software Directory Category:Free spreadsheet software Category:GNOME Applications Category:Calculator softwareTechstars graduates create ICOs in 100 days Aug. 17, 2017 The reality is, ICOs are

#### What's New in the X-Gnumeric?

x-Gnumeric is a fully featured spreadsheet with a number of essential features (including cell formulas) and a powerful drawing environment. Features include: + table like spreadsheet with cells/rows/columns + cell formulas + floating point cells + print & plot commands + data manipulation + export to CSV files + automatic formula fixing + fast and robust handling of tables with over 1 billion rows Licensing x-Gnumeric is freeware (you don't need to ask or pay a licence) It's only a file, so it's freely available for any project, although no credit is given. Usage x-Gnumeric can be used for spreadsheets of any size. It's not optimized for a specific size, but can handle up to 1 billion rows and 128 columns. It is very suitable for small to medium projects (e.g. open source software, galleys, or a school lab). Start x-Gnumeric 1. Start with the CD that contains x-Gnumeric and double click on the x-Gnumeric.exe 2. Select language (you can select english, french or dutch) 3. Select any kind of data 4. Click the button 'Calculate' to perform the calculations 5. Go to 'File' -> 'Print' or 'Plot' or 'Export' 6. Go to 'Settings' -> 'Settings' and set up the printing options 7. Click the button 'Start' Caveats x-Gnumeric can handle up to 1,000,000 rows and 128 columns. If you have larger or smaller numbers of rows or columns, these numbers are the approximate numbers. x-Gnumeric is not a table processor. It doesn't export any calculations to CSV files. If you have a large number of rows or columns, you should check your data quality, because x-Gnumeric has some limits. We don't recommend to use x-Gnumeric for large databases. To import data in x-Gnumeric you can use different ways like File > Open > CSV, command line or import from other applications. Notes (The notes are not fixed) + If you have problems with x-Gnumeric, we suggest to read the FAQ first and then report the problem. If the problem can't be resolved in the FAQ or other forums, you can also contact us at -caustic compounds (e.g. HCO3-). But the fact that you are "correctly" saying that it is "normal" is really just a result of

### System Requirements For X-Gnumeric:

NVIDIA® GeForce® GTX 600 Series or AMD Radeon HD 7000 Series or above AMD Radeon Pro WX 7100 or above Windows 7 64-bit (Service Pack 1), Windows 8.1 64-bit (Service Pack 1) Windows 8 64-bit (Service Pack 1), Windows 10 64-bit (Service Pack 1) 1 GHz or faster processor 2 GB RAM (Dedicated video memory required) 1080p 1920x1080 Dolby® Digital, TrueHD, or DTS-HD

https://mydreamfinances.com/wp-content/uploads/2022/06/Easy\_Disk\_Drive\_Safeguard.pdf http://wohnzimmer-kassel-magazin.de/wp-content/uploads/7Tools\_PDF\_Editor.pdf

http://mycoopmed.net/?p=4968

https://kirschenland.de/wp-content/uploads/2022/06/USB\_HID\_Logger.pdf

https://wakelet.com/wake/vHLD0xulfiEJlhTe2Fm90

https://marijuanabeginner.com/wp-content/uploads/2022/06/Portable\_PeerBlock.pdf

https://www.nalabagam.com/wlm-game-status-activation-code-march-2022/

https://sokhanedoost.com/wp-content/uploads/2022/06/Product\_Key\_Finder.pdf

https://practicalislam.online/wp-content/uploads/2022/06/Slideshow\_Movie\_Producer.pdf

http://www.zebrachester.com/haroopad-x64-april-2022/